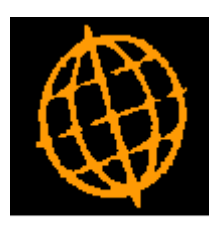

# **Global 3000 Service Pack Note**

# **GL Transaction Line Import**

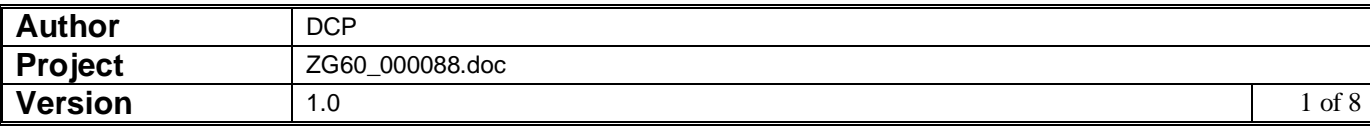

#### **INTRODUCTION**

This service pack provides the ability to import transaction lines from a C.S.V. format external file in to an existing General Ledger (journal or accrual) batch.

This service pack introduces new functionality to General Ledger transaction entry. A new button (labelled 'Import') has been added to the GL transaction line entry window. Pressing the new button initiates the import of transaction lines from a user defined csv format file.

When the 'Import' button is pressed the user is be prompted for the filename (and path) to be imported and then the import file structure details (which consist of the field/column position for the transaction items available for import). The import details are retained and used as defaults the next time the option is selected. File structures can be saved.

Once the file content has been established and the user chooses to proceed with the import, all the transactions (within the csv file) are validated. If any of the incoming transactions fail validation they are presented to the user and the import is abandoned. If all the incoming transactions are valid the file is imported in to the current batch and the user is then returned to the transaction entry window.

The expected format of the csy file matches csy files produced by Microsoft Excel (fields are delimited by a single ',' character, dates are formatted as dd/mm/yyyy and text items are NOT enclosed within quotes), however files containing different date formats or text fields enclosed within quotes can be imported.

The following limitations apply.

Each line within the import file must represent a single transaction to be imported.

Transactions can only be imported into base currency journal and accrual batches.

The following fields are all mandatory and must be present for each transaction in the import file.

- Company id
- Profit centre
- Account code
- Date
- Value (Debit/Credit in either single or double column format)

The following fields can be optionally included via the file content window, however if they have been selected for inclusion they must be present for each transaction imported.

- Number of units
- **Narrative**
- Reference/Comment 1
- Reference/Comment 2
- Analysis code 1
- Analysis code 2

If the values in the import file are in single column format the following rule is applied. If the value is positive then the transaction is deemed to be a credit, if it is negative then it is deemed to be a debit.

All transactions imported must be in base currency. If the transactions within the csv file are for multiple companies, all companies must have the same base currency.

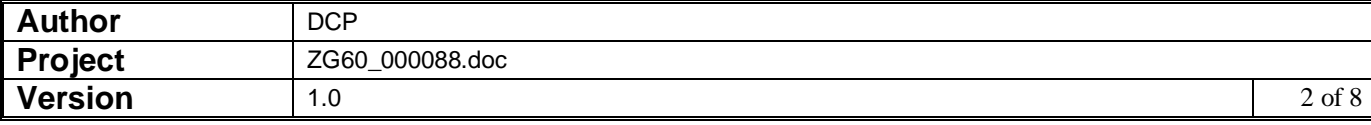

## **Transaction Entry – Journal Entry Window**

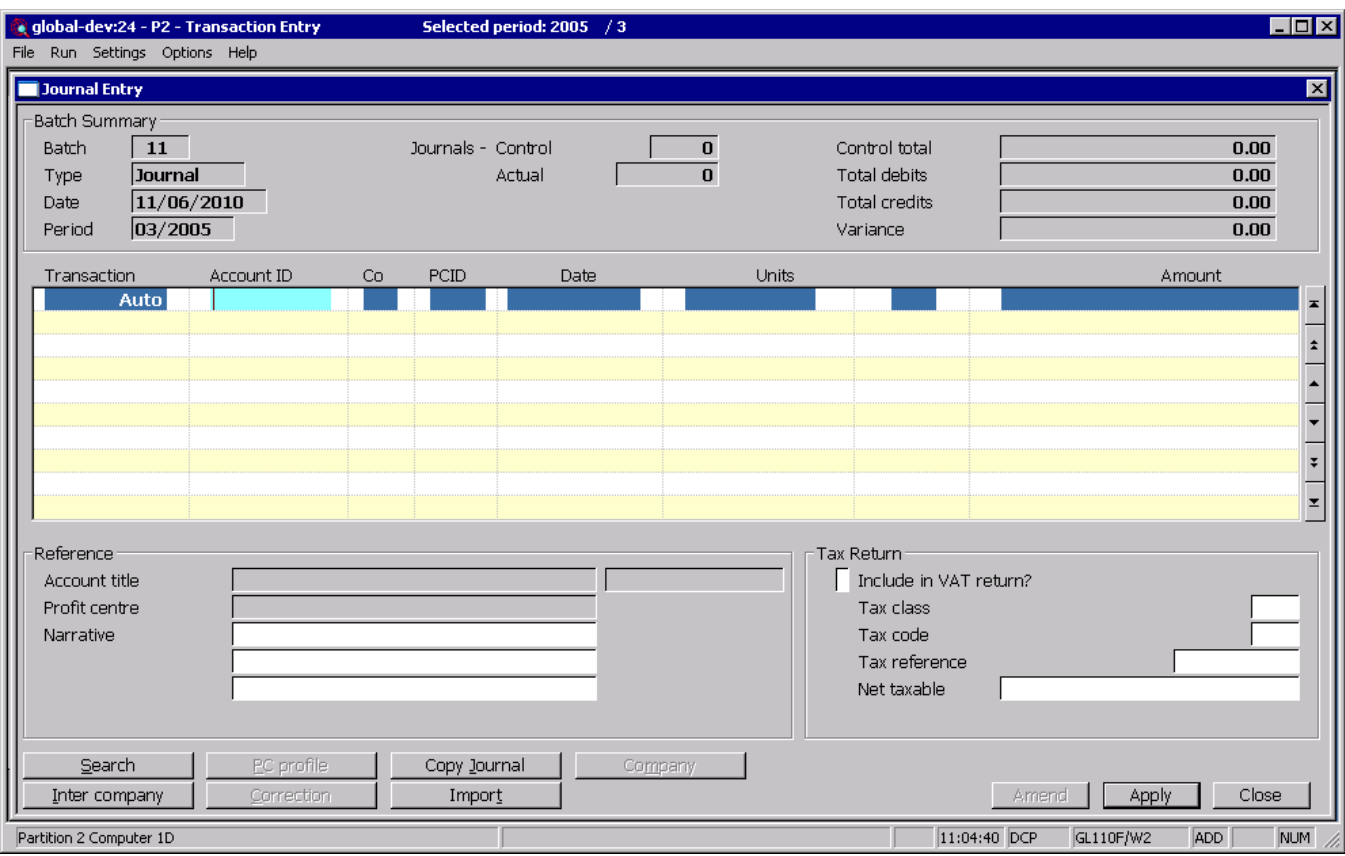

**Import** *(Only available for Journal and Accrual batches)* This allows transactions to be imported (from a csv format file) into the current batch.

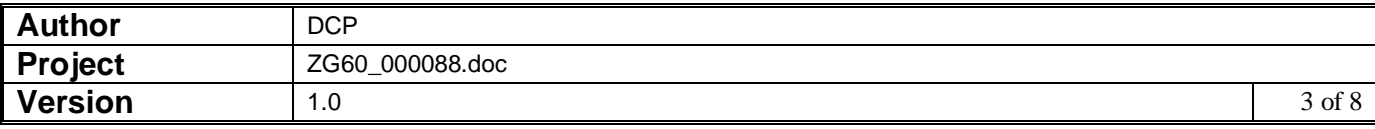

### **Import File Details Window**

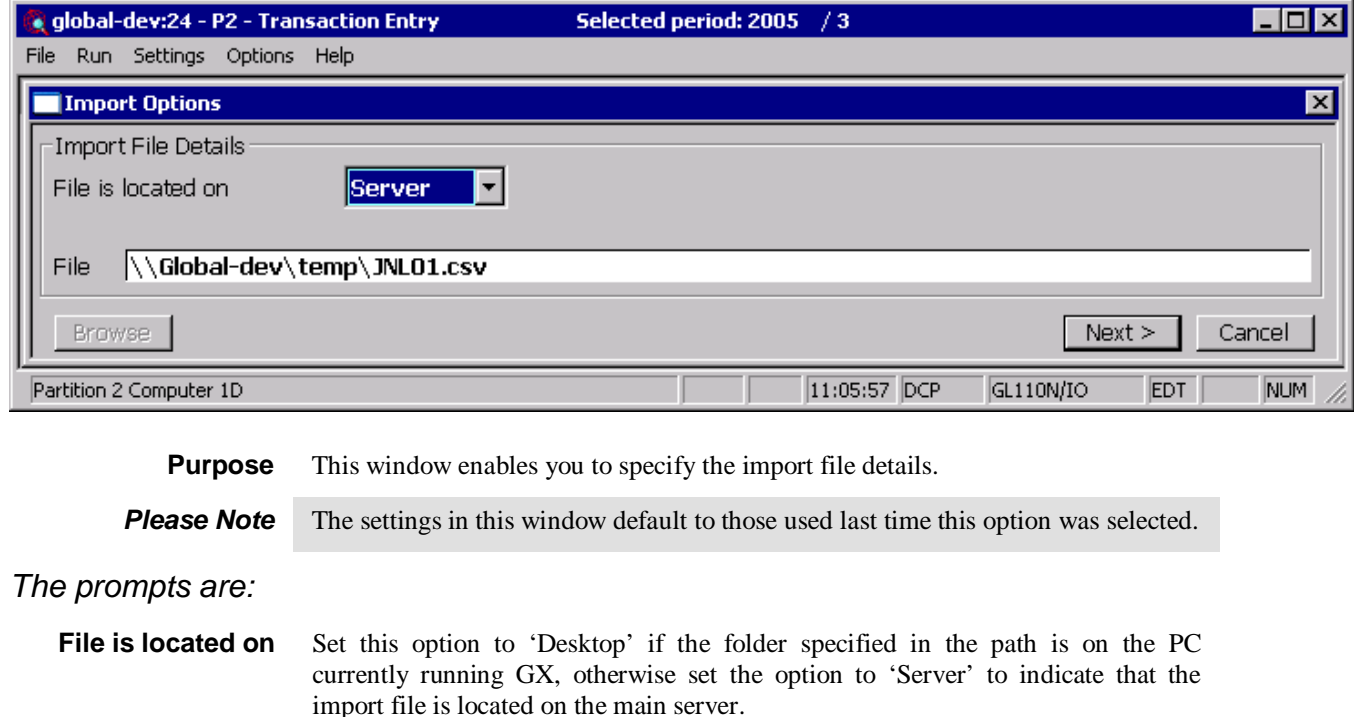

- **Example** Assuming that the path is C:\My Documents, if the import file is located in the 'My Documents' folder on the operator's PC the above option should be set to 'Desktop' alternatively if the import file is located in the 'My Documents' folder on the server the above option should be set to 'Server'.
	- File Enter the file name (including path and extension) in the host system. A file extension of '.csv' is automatically appended to the filename if one has not been supplied.
- **Please note** If the import file is located on the desktop (i.e. the operator's PC) then the <Browse> button can be used to locate and specify the path.
	- **Back** Where available this returns to the preceding window.

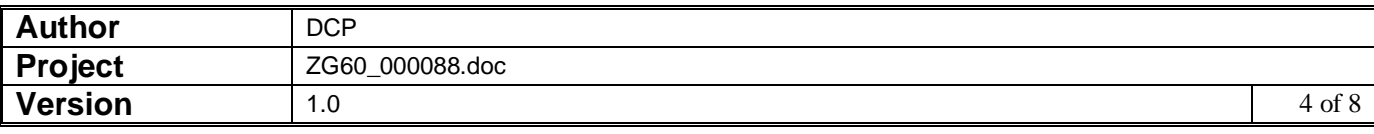

### **Select File Structure Window**

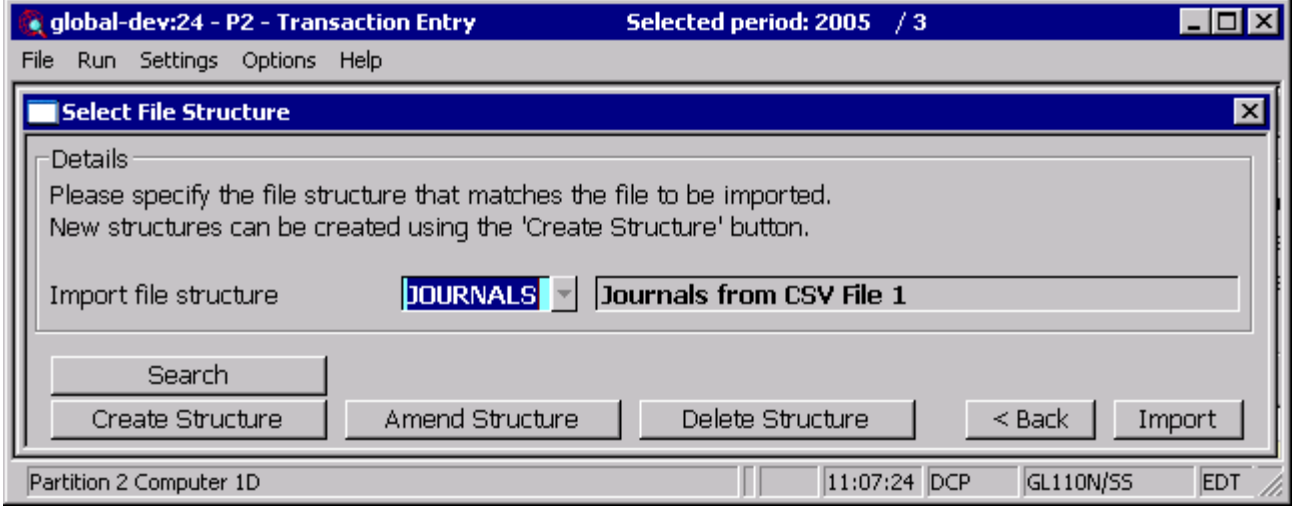

**Purpose** This window enables you to select the structure of the file to be imported.

#### *The prompts are:*

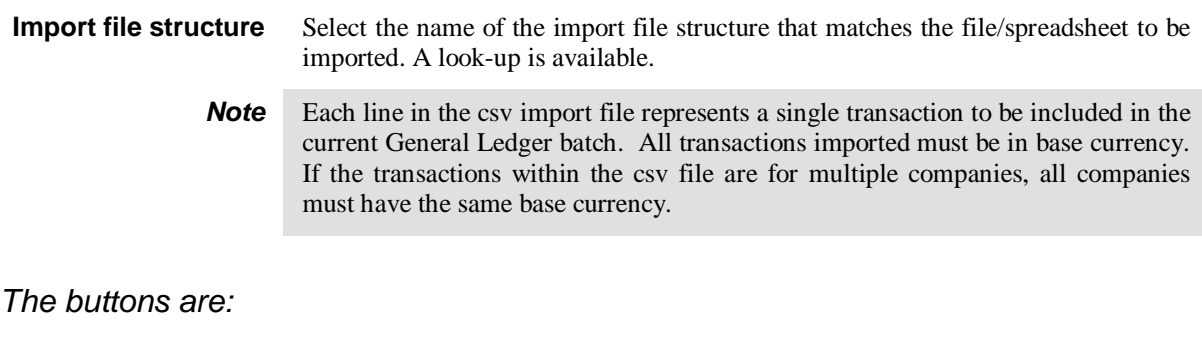

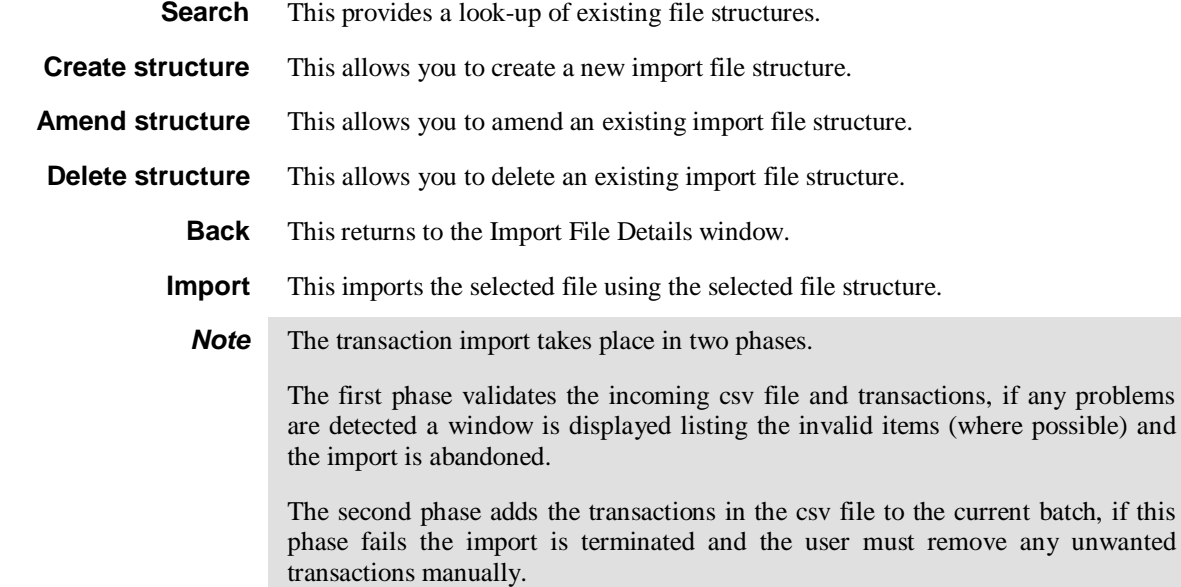

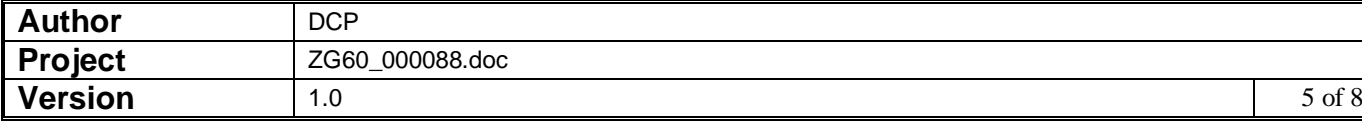

## **Import File Structure Window**

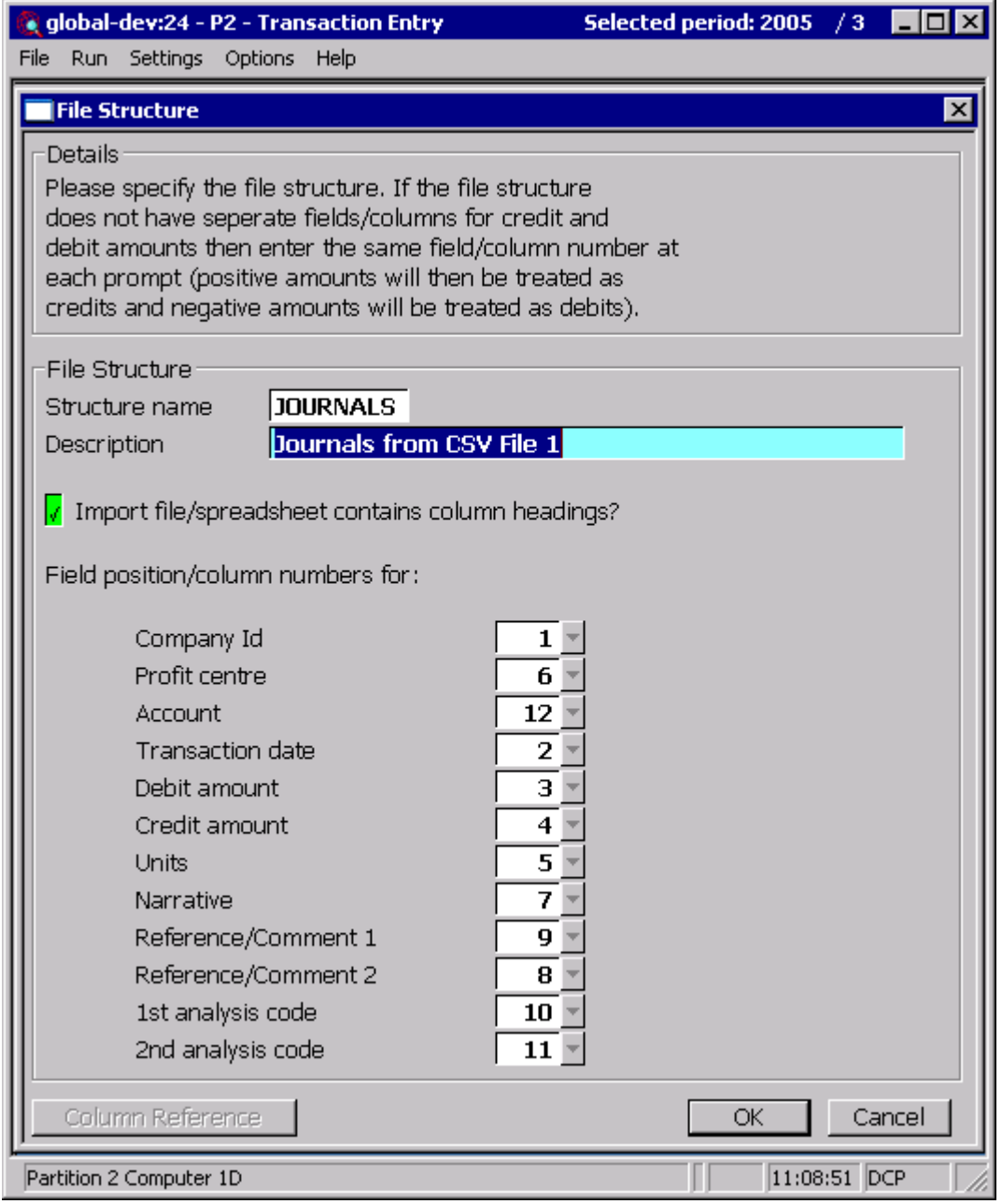

**Purpose** This window enables you to specify the structure of the file to be imported.

*The prompts are:*

**Name** Enter a name for the structure being created. **Description** Enter a description for the structure being created. **Import file/spreadsheet contains column headings** Set this if the first line of the import file/spreadsheet contains column headings.

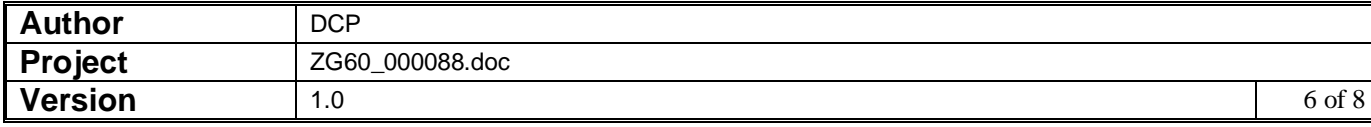

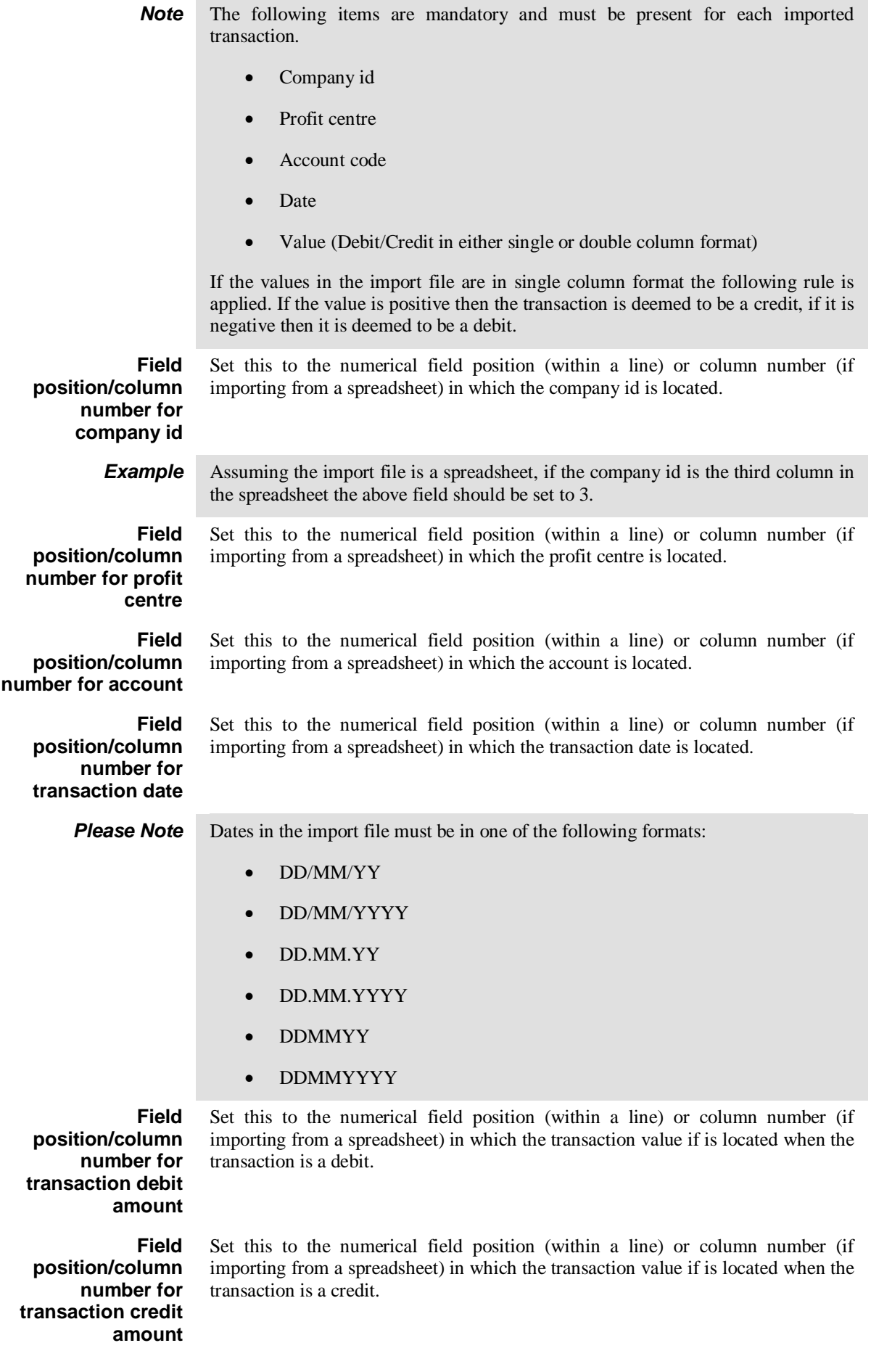

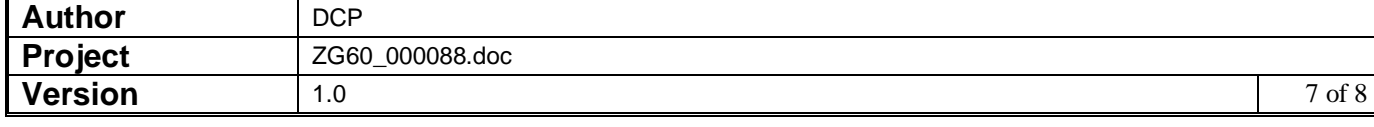

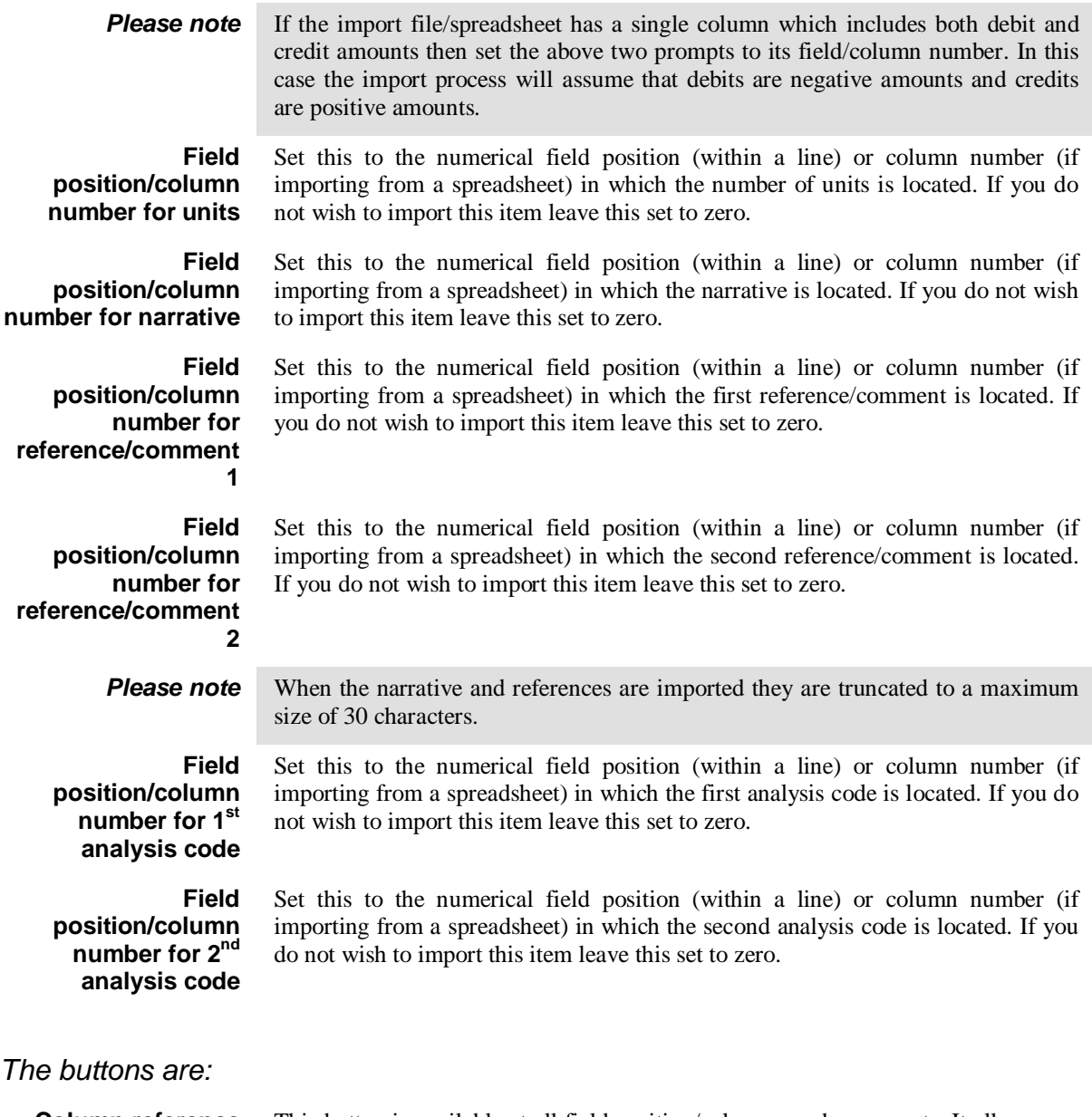

**Column reference** This button is available at all field position/column number prompts. It allows you to enter a spreadsheet column reference (e.g. 'A', 'B' etc) which will then be automatically converted to a numeric column number.

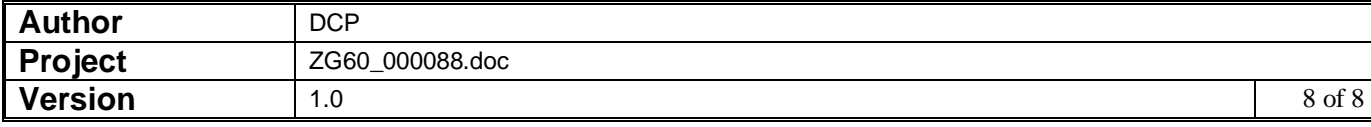